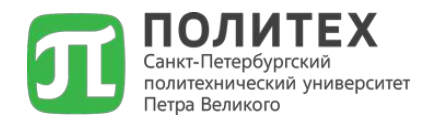

## НАУЧНЫЙ ДИСКУРС

#### *Работа в базе данных E-Library / РИНЦ: часть первая*

Калинина Ольга Владимировна д.э.н., проф. ВШ ТУБ, СПбПУ

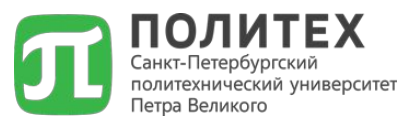

**eLIBRARY.ru** — российская научная электронная библиотека, интегрированная с *Российским индексом научного цитирования* (РИНЦ). *Российский индекс научного цитирования* (РИНЦ) — библиографическая база данных научных публикаций российских учёных. ❑ Проект РИНЦ разрабатывается с 2005 года компанией «Научная электронная библиотека» (eLIBRARY.ru) ❑ Помимо платного доступа и доступа по подписке для организаций, на портале бесплатно доступны статьи из более чем 2000 журналов с открытым доступом ❑ По состоянию на 2015 г. в базе данных eLIBRARY.ru насчитывается более 23 млн статей. eLIBRARY.RU и РИНЦ разработаны и поддерживаются компанией «Научная электронная библиотека».

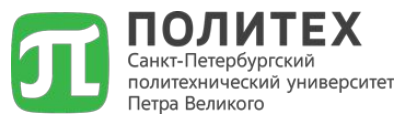

#### ВОПРОСЫ по работе в Elibrary.ru

#### **1. Как узнать зарегистрированы вы в системе eLibrary.ru или нет / найти показатели публикационной активности другого сотрудника?**

**Можно без авторизации** → вкладка «АВТОРСКИЙ УКАЗАТЕЛЬ»:

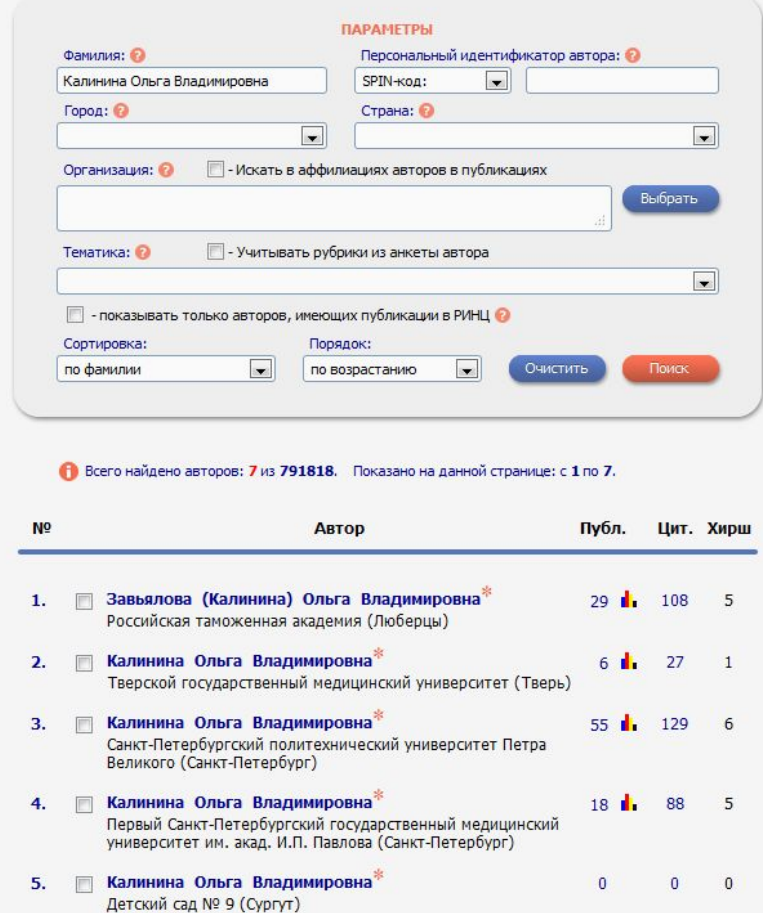

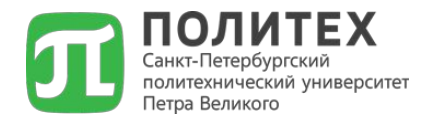

#### **2. Как узнать относится ли журнал к категории журналов РИНЦ / ВАК / Скопус?**

**Можно без авторизации** → вкладка «КАТАЛОГ ЖУРНАЛОВ»:

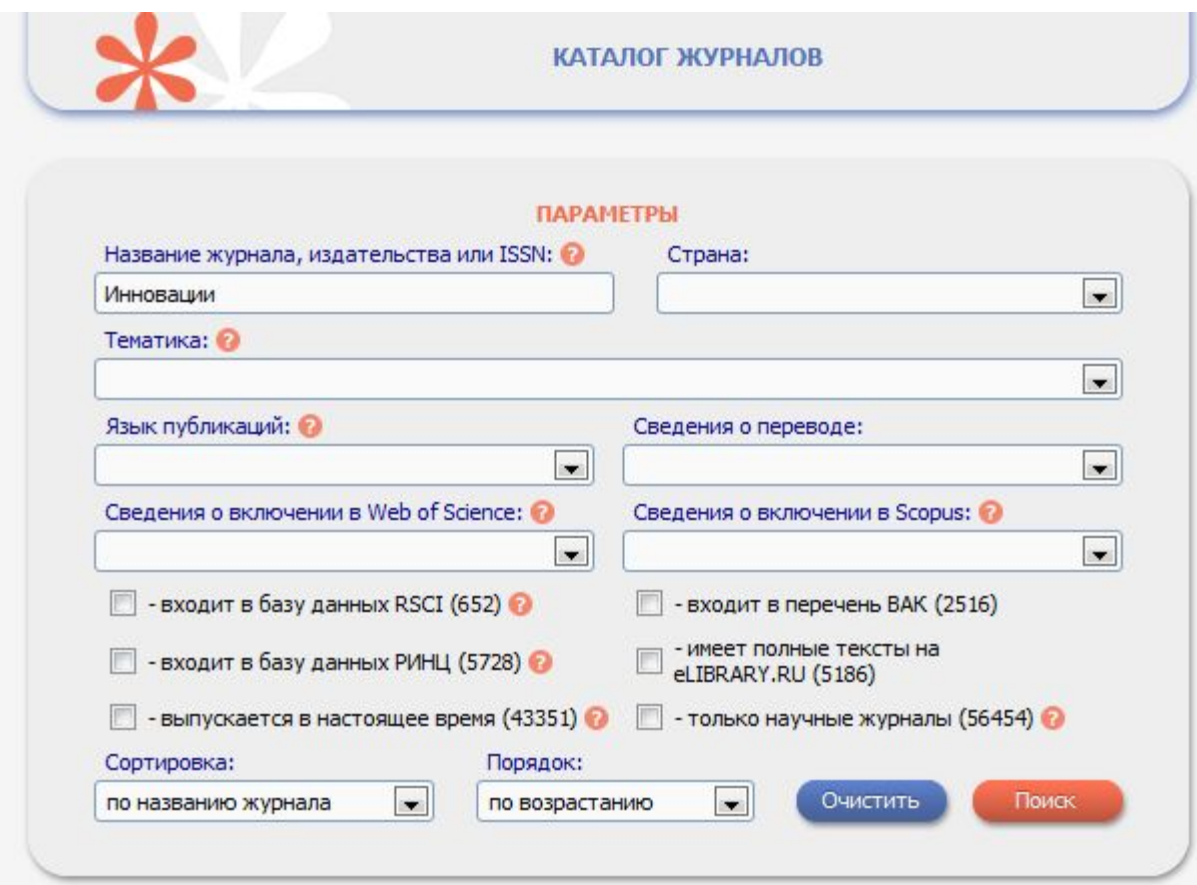

#### **3. Как найти конкретную работу в системе? 4. Как осуществить подбор работ по тематике? Можно без авторизации** <sup>→</sup> вкладка «ПОИСКОВЫЕ ЗАПРОСЫ»: ВОПРОСЫ по работе в Elibrary.ru

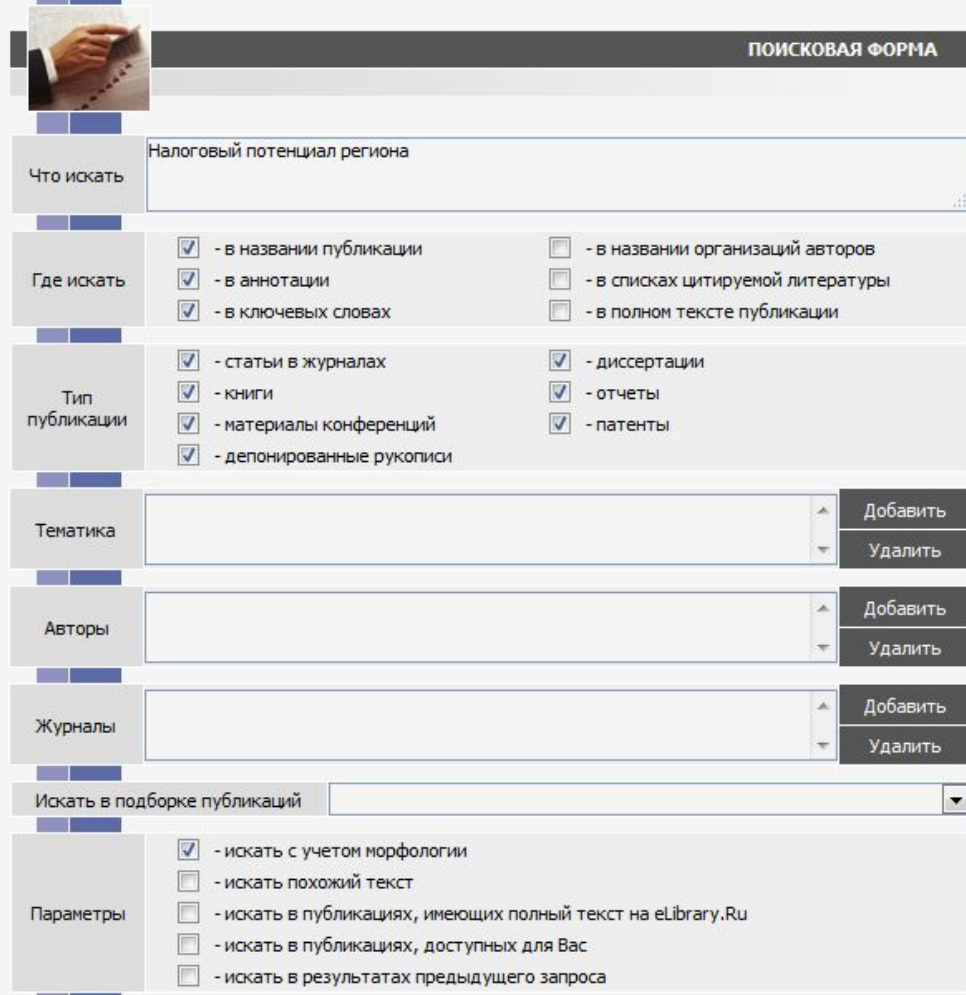

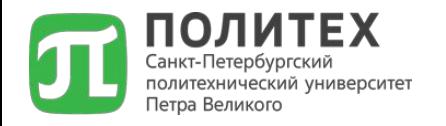

## **Индексы научного цитирования: индекс Хирша (HI) – основной наукометрический показатель автора / ученого**

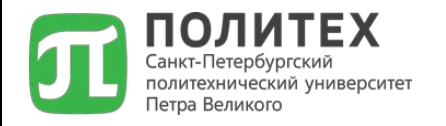

## **Индексы научного цитирования: индекс Хирша (HI) – основной наукометрический показатель автора / ученого**

# Индекс Хирша (HI)

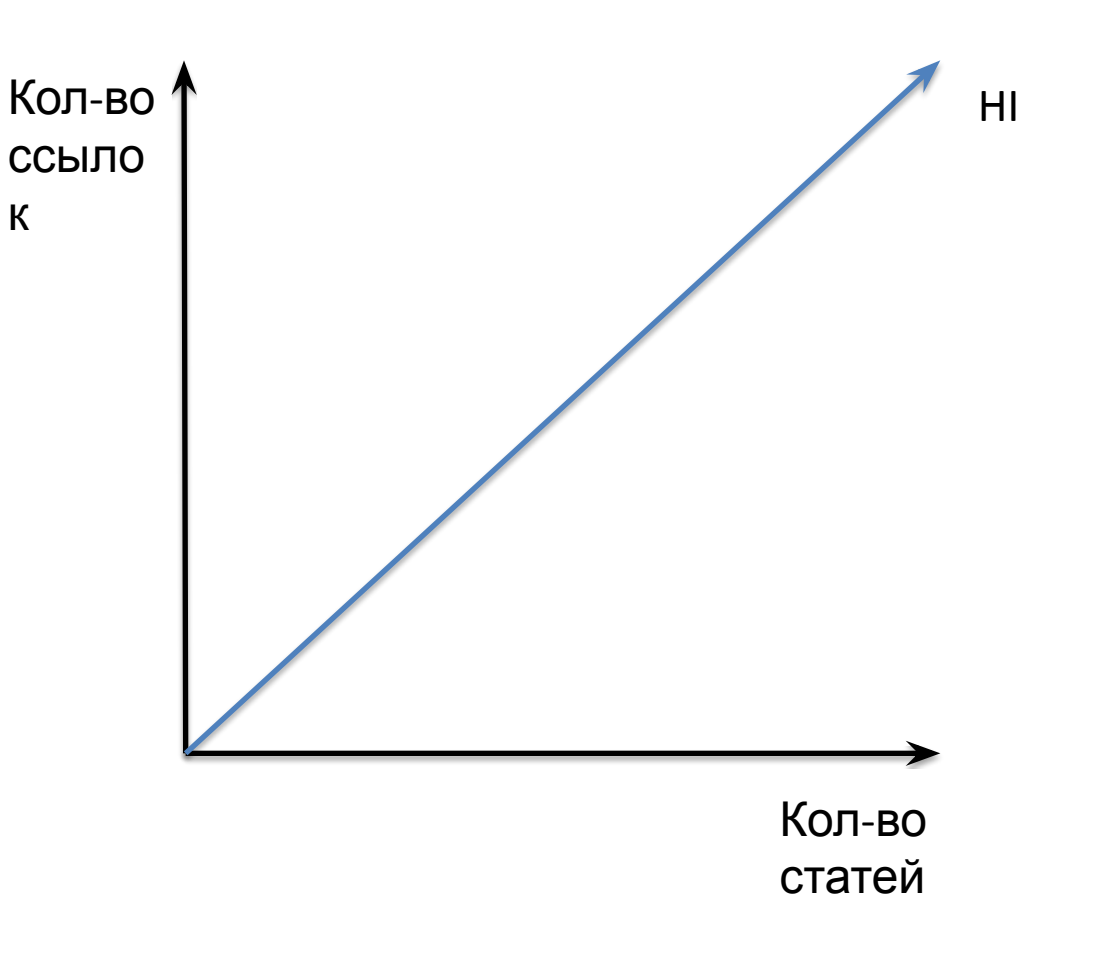

политехнический университет

Петра Великого

HI В индексе цитирования рассчитываются:

> - количество опубликованных работ (статей); - показатели цитирования;

## Роль индекса Хирша

Количество распределенных по годам ссылок на публикации ученого (научного коллектива), полученные из других изданий/публикаций; определяет авторитетность ученого (научного коллектива), вклад в развитие научной дисциплины.

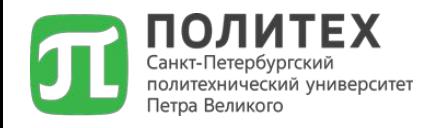

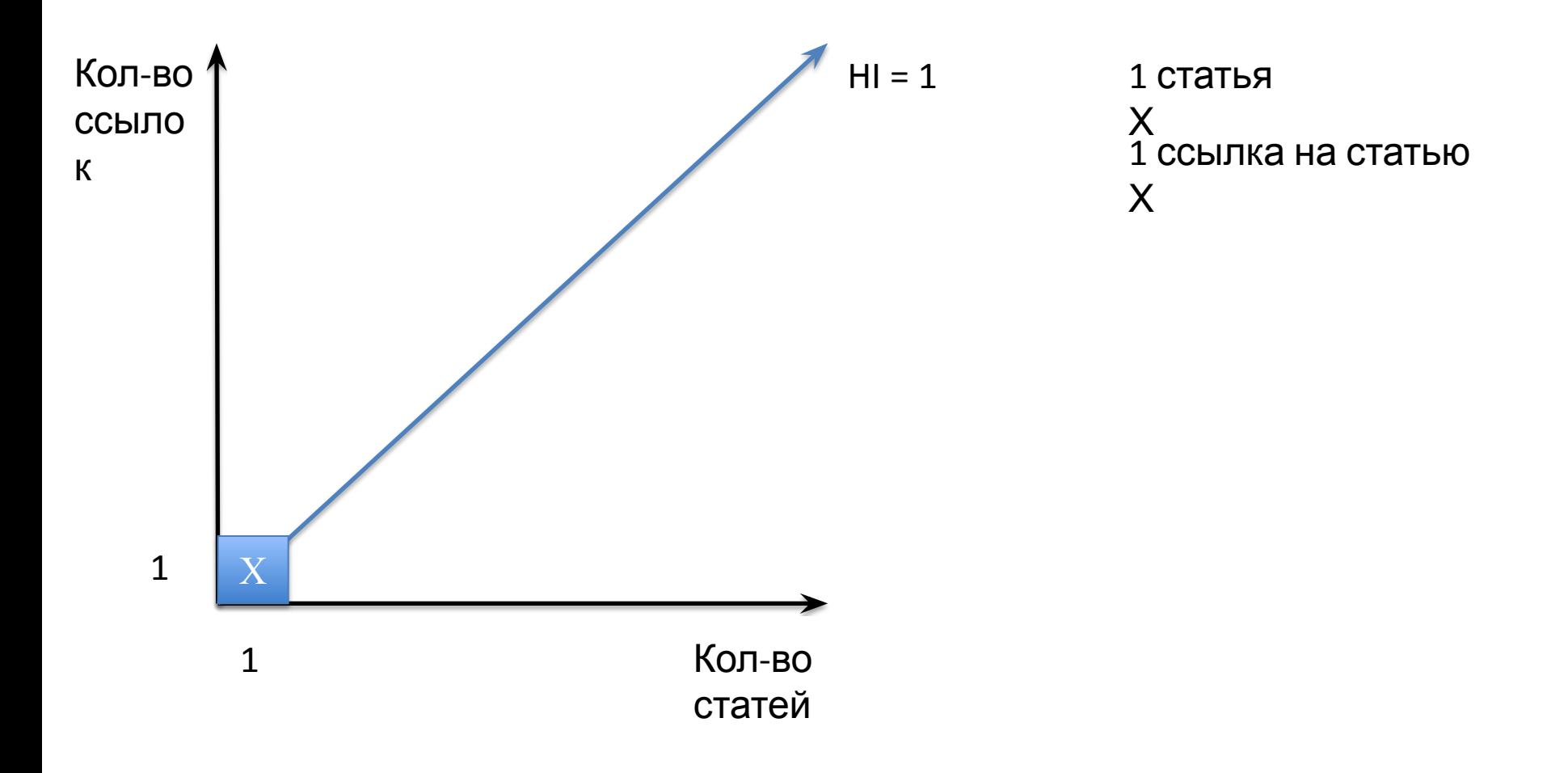

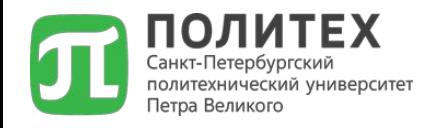

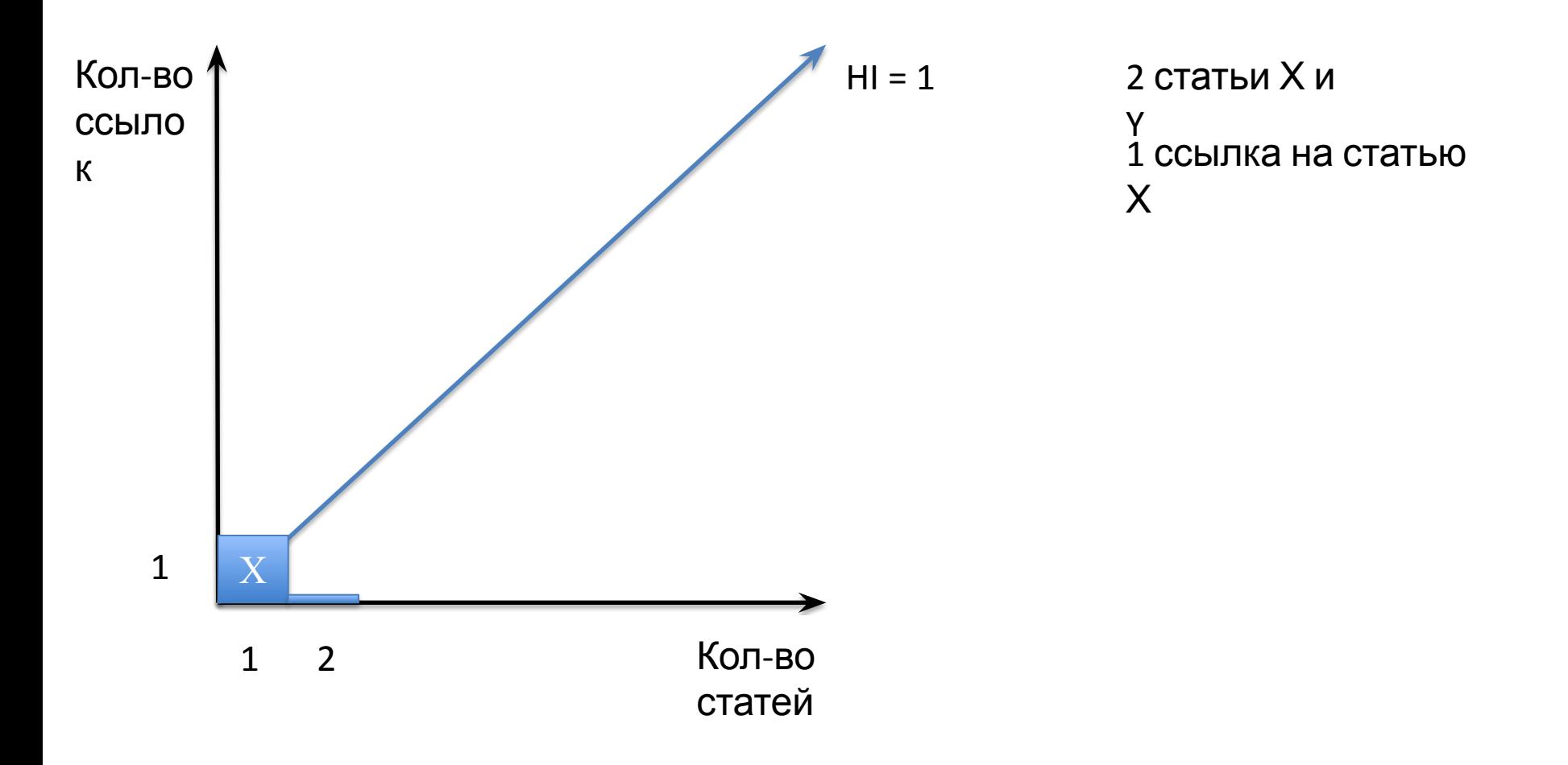

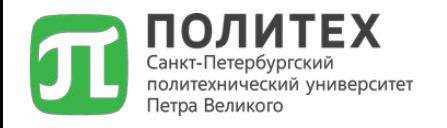

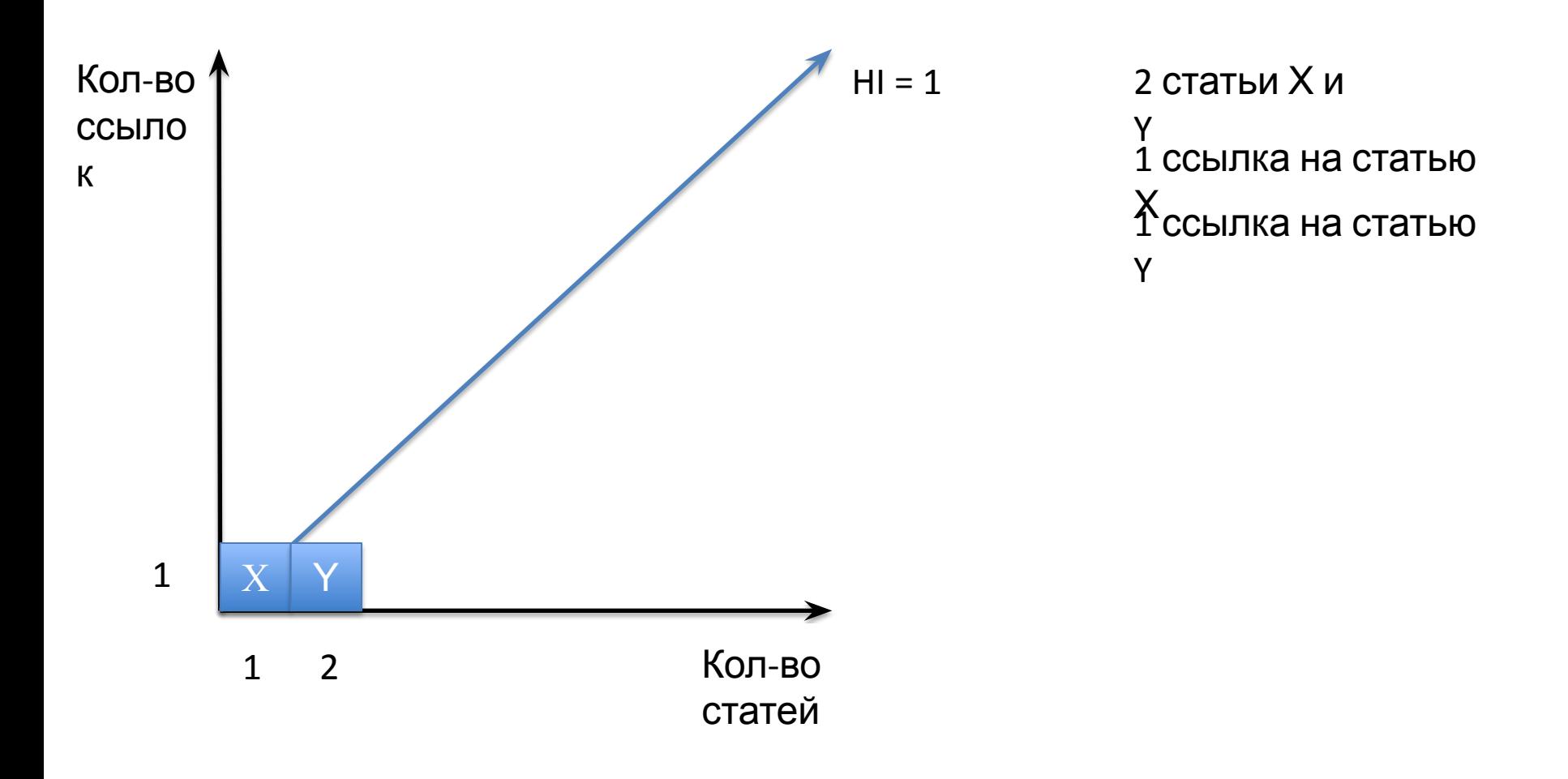

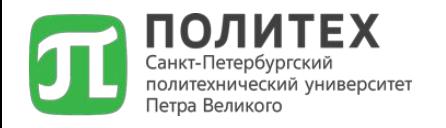

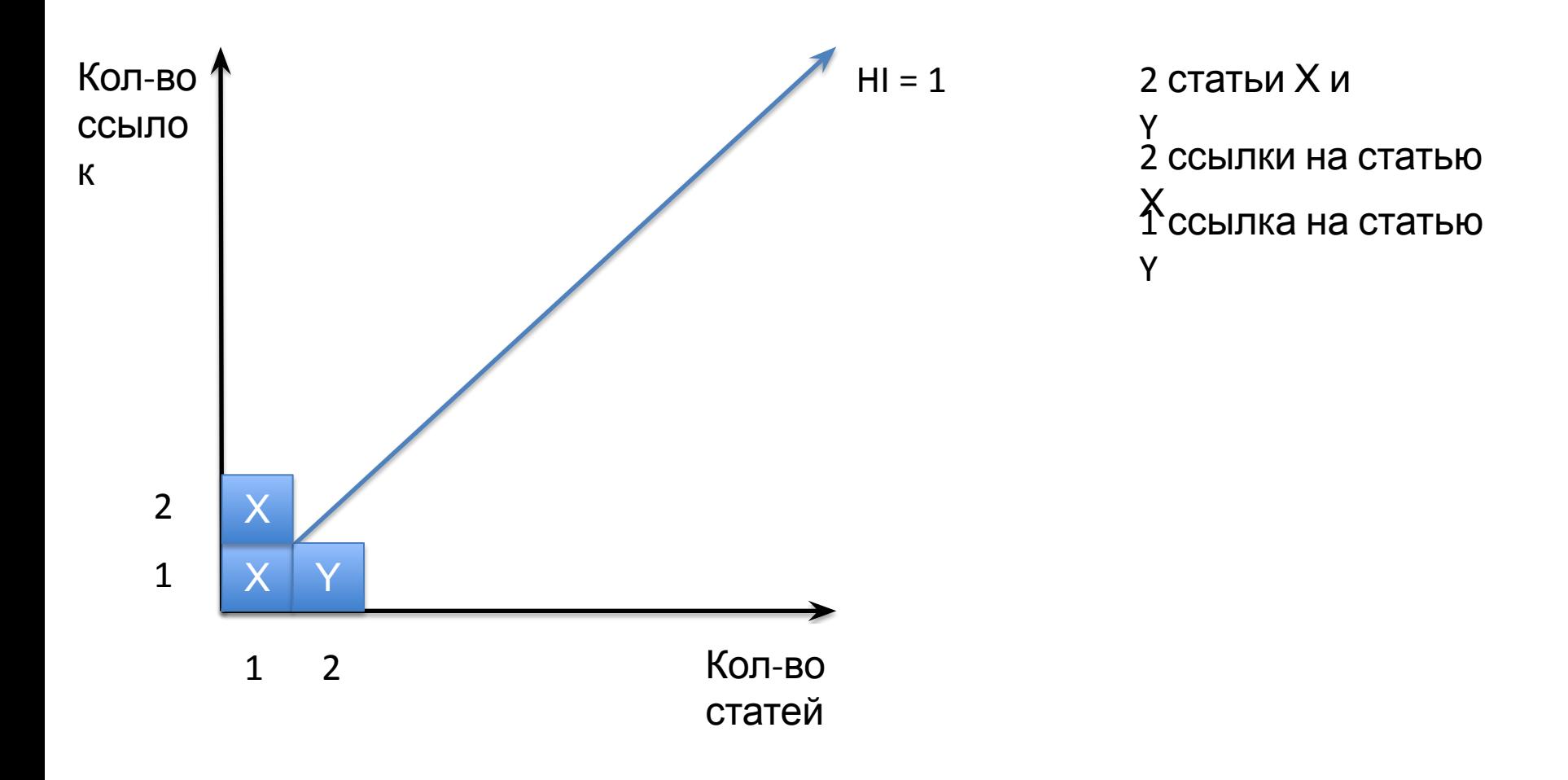

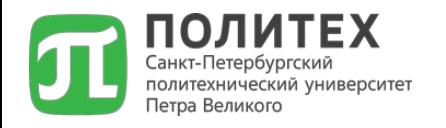

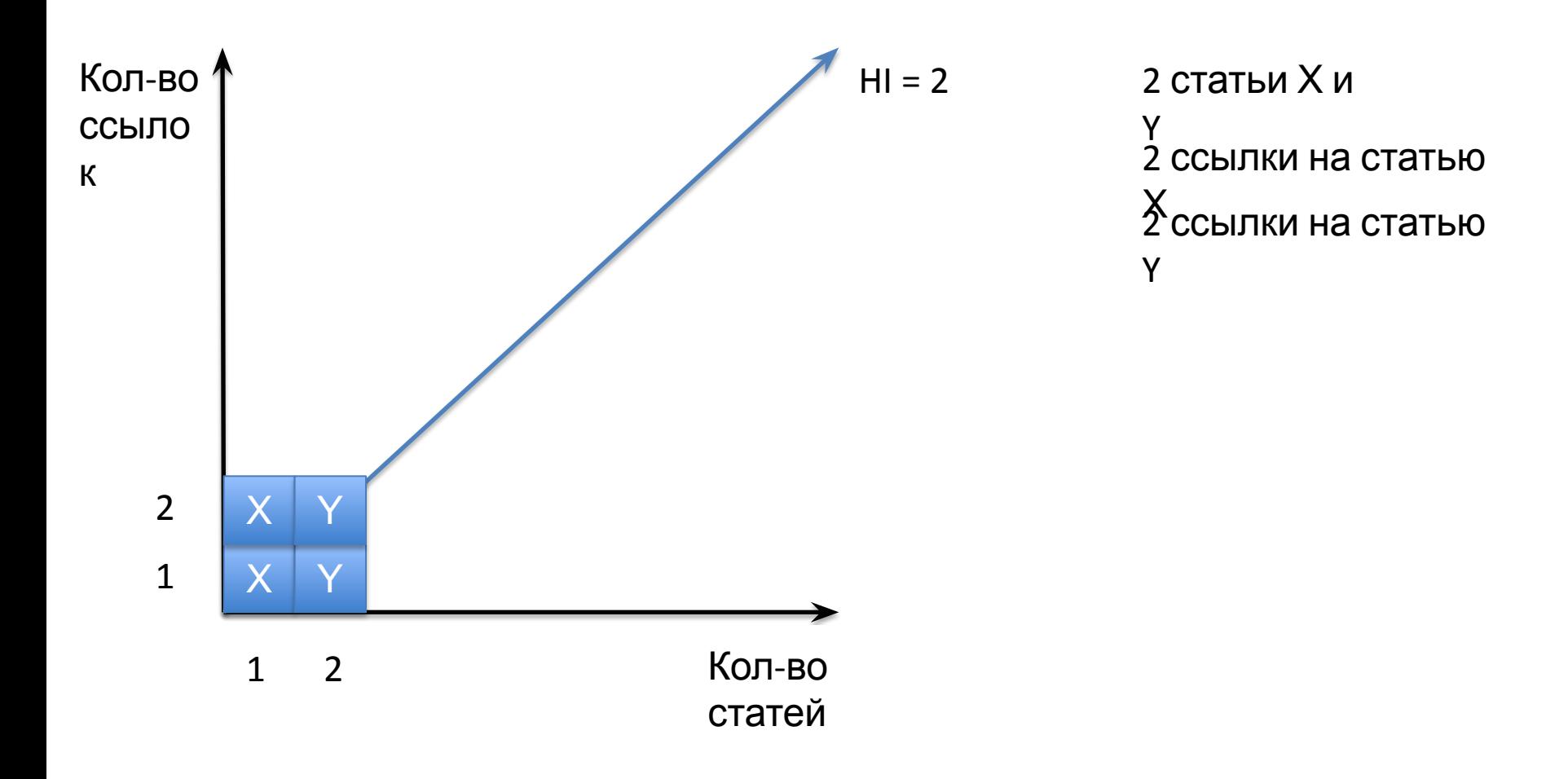

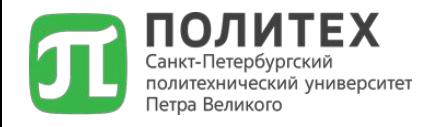

#### НІ на практике

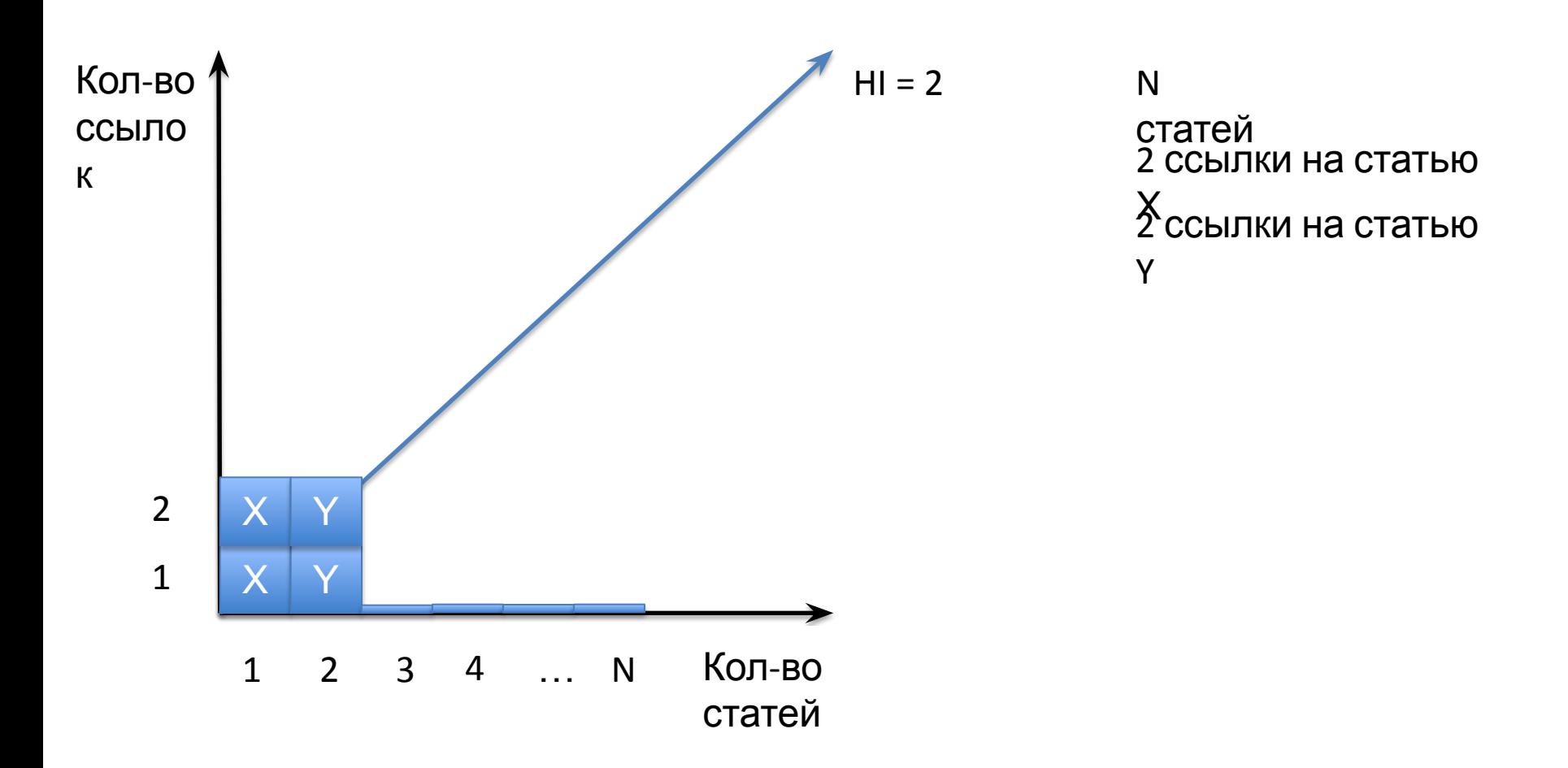

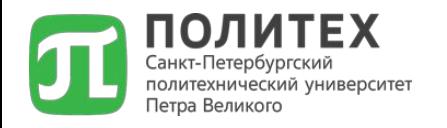

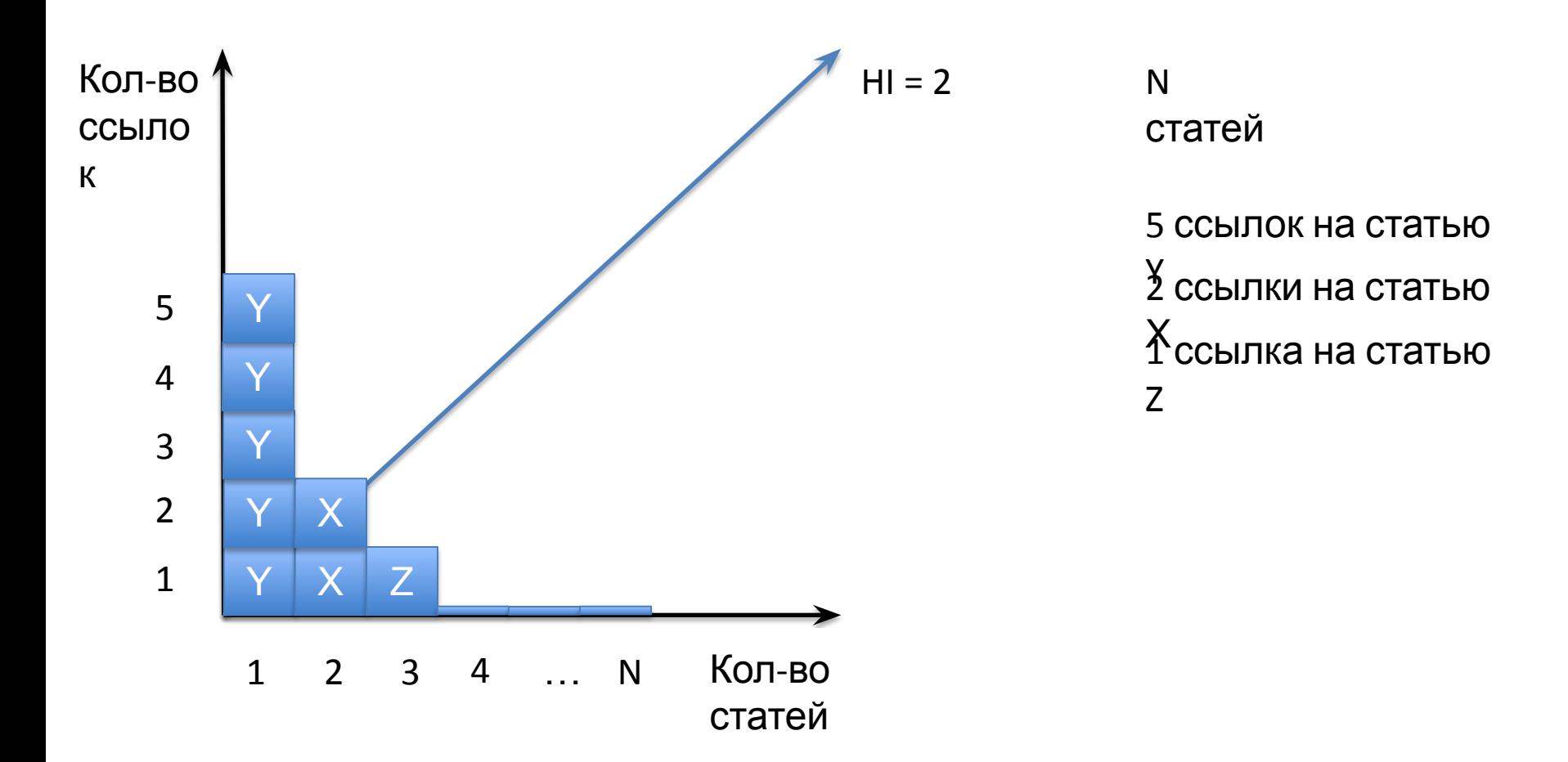

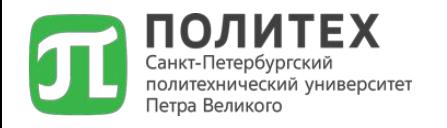

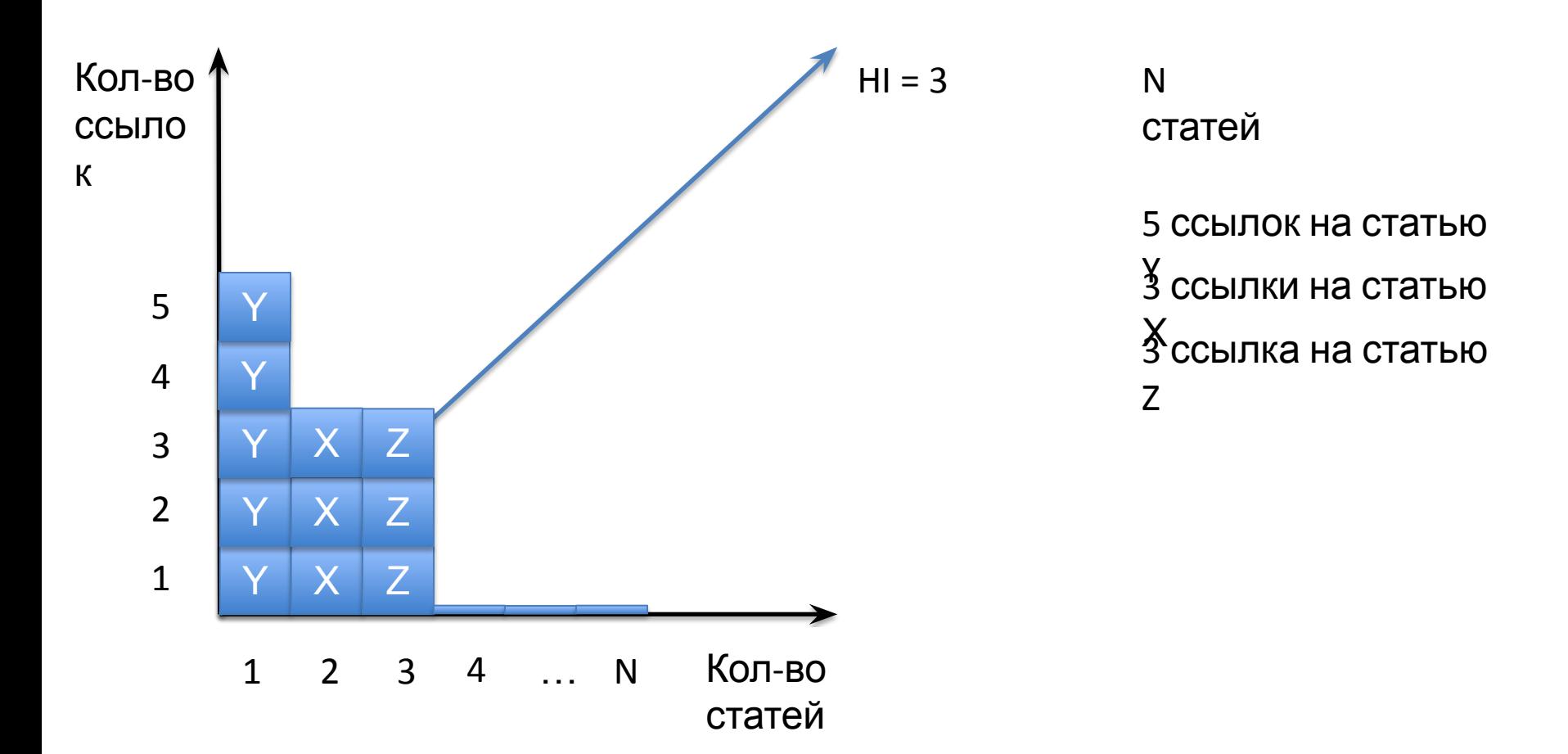

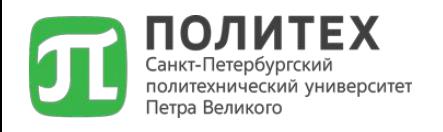

### *Пример*

Так, если у автора опубликовано 100 статей, на каждую из которых имеется лишь одна ссылка, его h-индекс равен 1. Таким же будет h-индекс автора, опубликовавшего одну статью, на которую сослались 100 раз.

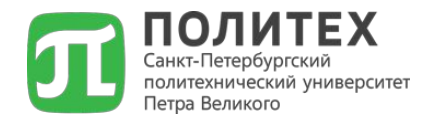

## Пути повышения НІ

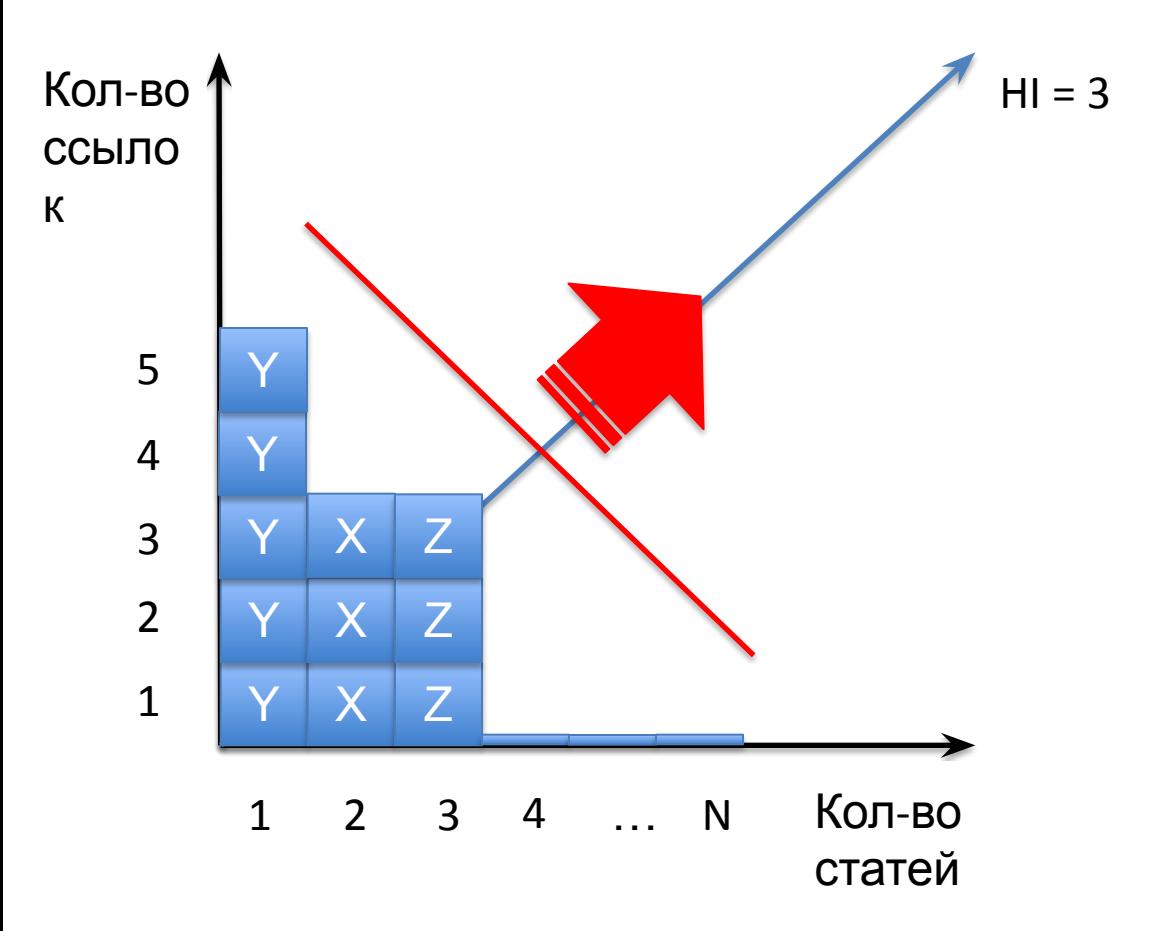

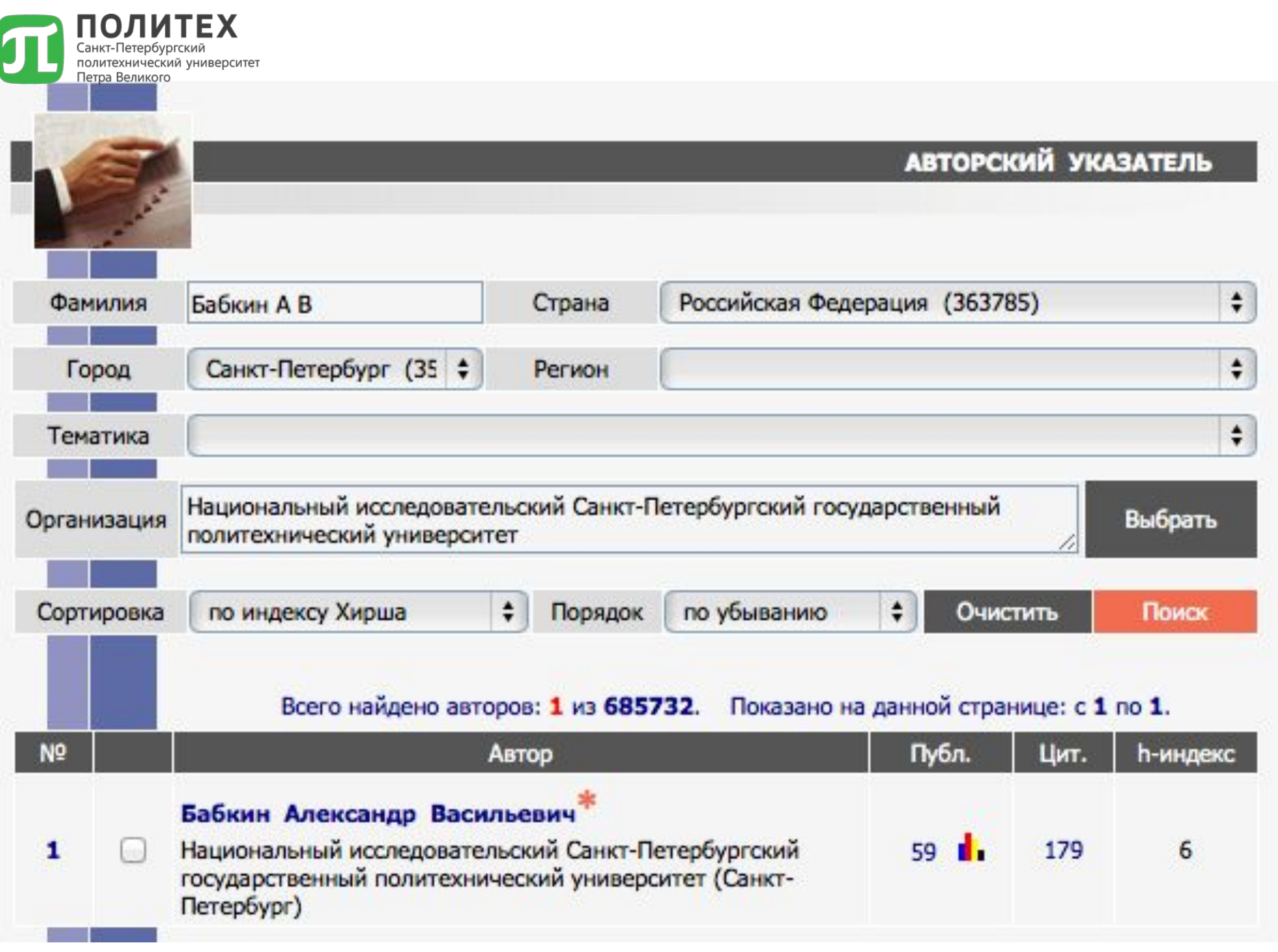

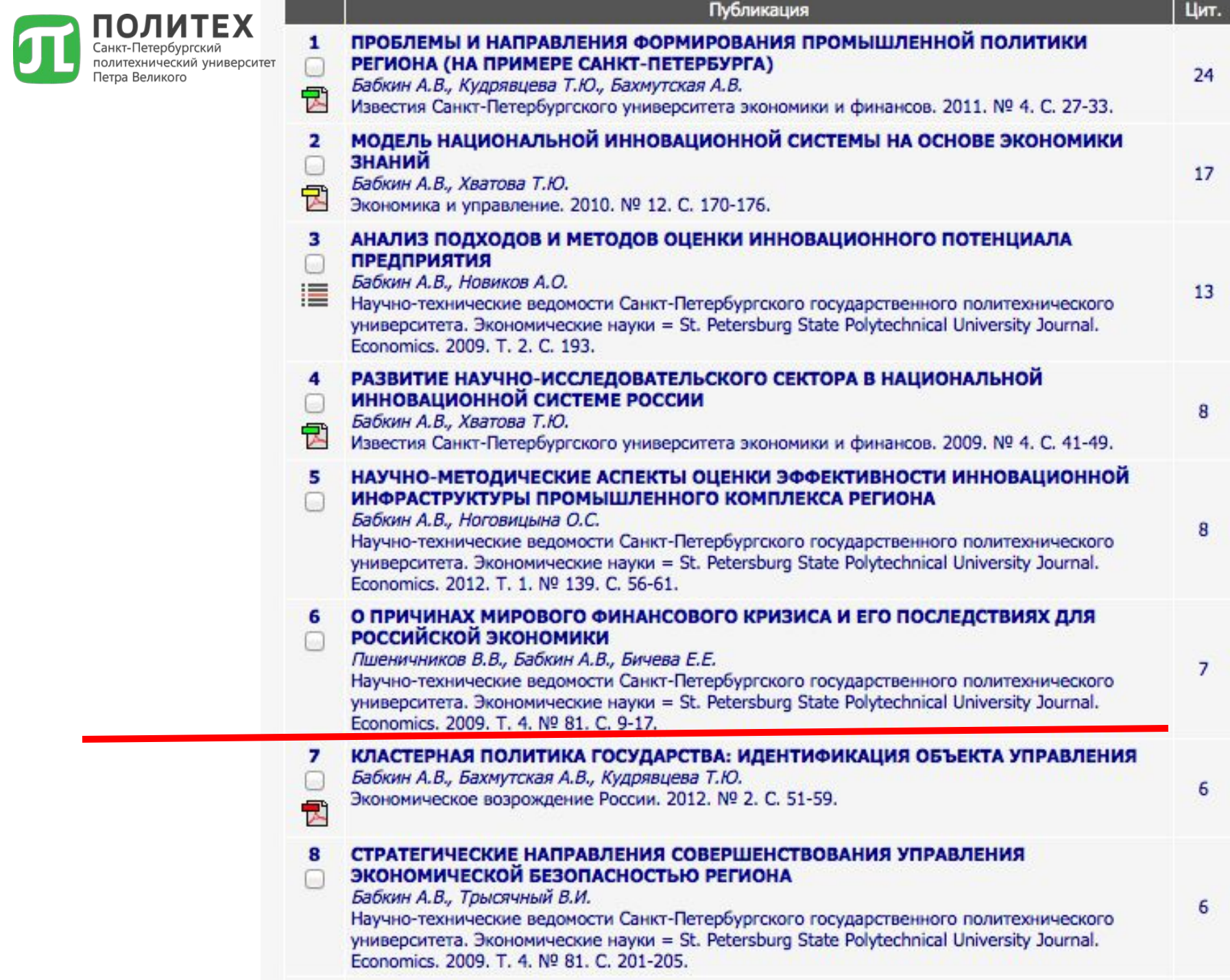

## ПОЛИТЕКАК УЗНАТЬ СВОЙ ИНДЕКС

### **Научная Электронная Библиотека Аполии 2**?

- 1. **Можно без авторизации** → вкладка «АВТОРСКИЙ УКАЗАТЕЛЬ»:
- 2. Авторизация → вкладка «ДЛЯ АВТОРОВ» → «ПЕРСОНАЛЬНЫЙ ПРОФИЛЬ АВТОРА» → «АНАЛИЗ ПУБЛИКАЦИОННОЙ АКТИВНОСТИ»

#### КАЛИНИНА ОЛЬГА ВЛАДИМИРОВНА<sup>\*</sup>

Санкт-Петербургский политехнический университет Петра Великого, кафедра стратегического менеджмента (Санкт-Петербург) SPIN-код: 5725-5997, AuthorID: 656089

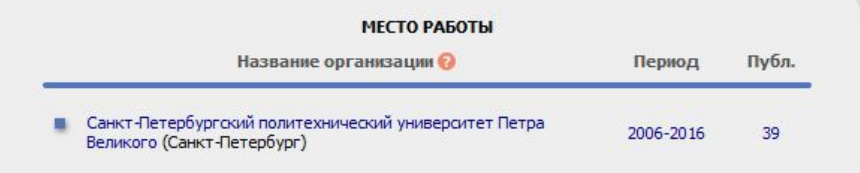

#### ОБЩИЕ ПОКАЗАТЕЛИ

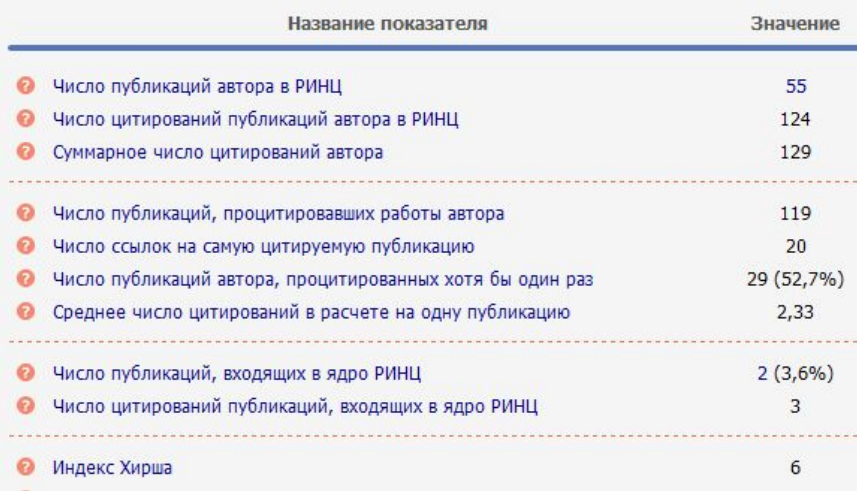

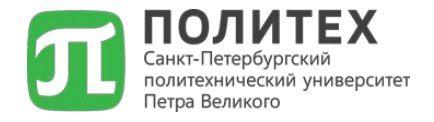

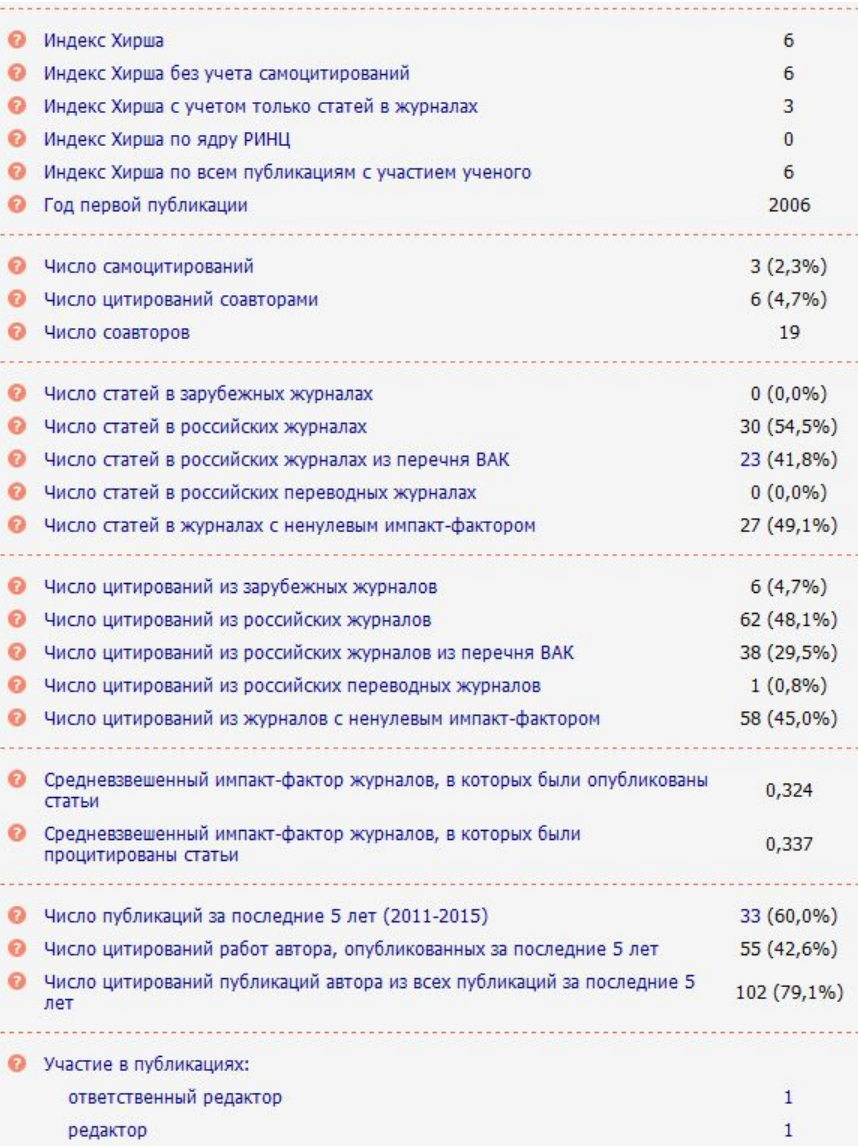

Также на вкладке «ПЕРСОНАЛЬНЫЙ ПРОФИЛЬ АВТОРА» можно посмотреть «МОИ ПУБЛИКАЦИИ», «МОИ ЦИТИРОВАНИЯ», «ПУБЛИКАЦИИ, ПРОЦИТИРОВАВШИЕ МОИ РАБОТЫ»

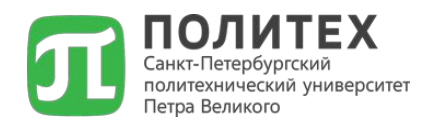

#### **Существующие механизмы повышения индекса Хирша:**

- **1. Корректировка данных в системе РИНЦ (eLibrary.ru):**
- Проверка журналов, в которых опубликованы работы на наличие в БД РИНЦ;
- Самостоятельное внесение ВСЕХ опубликованных статей в РИНЦ;
- Отслеживание наличия чужих статей в вашем персональном профиле.
- **2. Увеличение цитируемости публикуемых статей**, входящих в БД РИНЦ

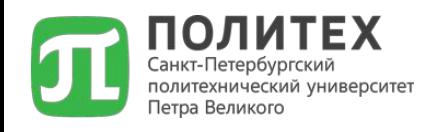

#### **Практические вопросы:**

- 1. Относится ли журнал «Экономика и предпринимательство» к категории ВАК?
- 2. Входит ли журнал «International Journal of Economics and Statistics» в базу данных РИНЦ?
- 3. Входит ли журнал «Проблемы экономики» в БД Скопус?
- 4. Найдите публикацию своего научного руководителя в РИНЦ
- 5. Определите индекс Хирша своего научного руководителя
- 6. Найдите свою публикацию в БД РИНЦ
- 7. Сформируйте список публикаций по тематике вашего исследования, состоящий не менее чем из 10 источников
- 8. Найдите одну публикацию по тематике вашего исследования, опубликованную в журнале РИНЦ
- 9. Найдите одну публикацию по тематике вашего исследования, опубликованную в журнале ВАК